## Installing Wordfence is Both Quick and Simple

With little more than the click of a few buttons, you will have Wordfence up, running and proactively securing your WP site. Once Wordfence is active, it will begin your first security scan and cleanup. You will be able to quash any current threats and begin to prevent future site breaches, too.

Get started with Enterprise-Class Security now.

## Protect your WordPress website with Wordfence. Install now.

You can install Wordfence with these four best-practice steps:

- **1 2** Sign into your own WordPress website. You'll usually go to something like www.example.com/wp-admin/ and sign-in
- Replace example.com with your own website's URL

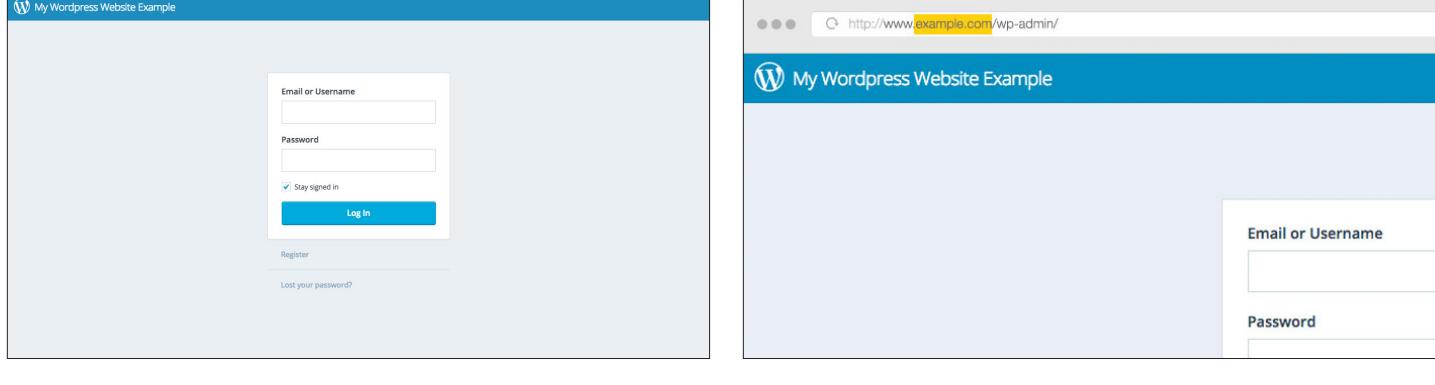

**3** Now that you're signed in and ready **4** to administer your own site, go to Plugins > Add New and do a search for 'wordfence' without quotes

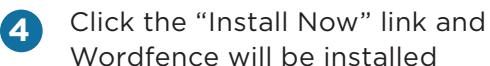

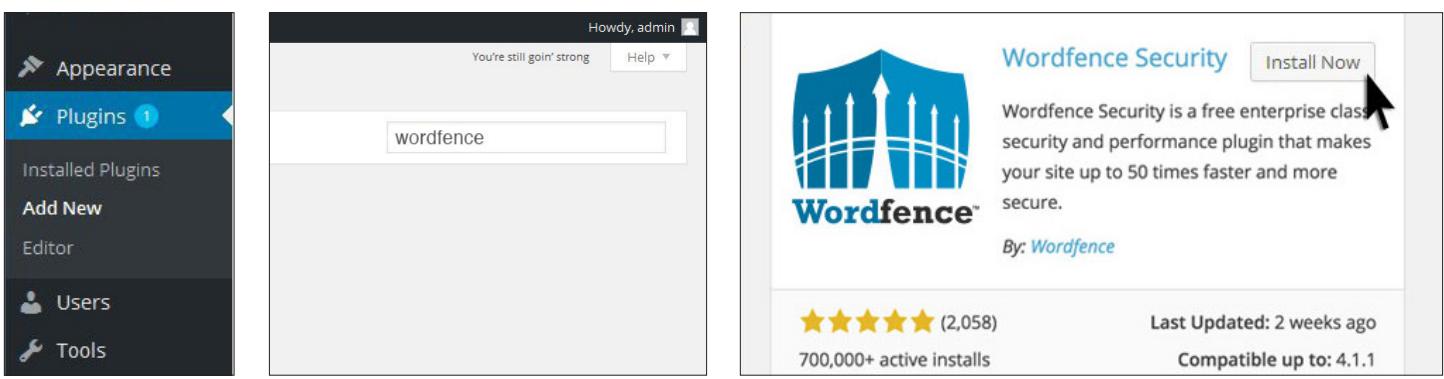

When you decide to upgrade to the best WordPress Security out there, simply upgrade to Wordfence Premium.

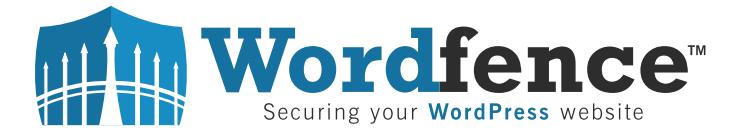